1. Schließen Sie das Mikrofon an die rote und den Kopfhörer an die grüne Buchse an.

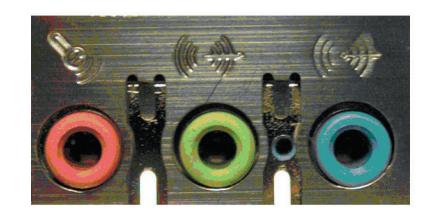

2. Klicken Sie auf "Start/Programme/Zubehör/Unterhaltungsmedien und Lautstärkeregelung".

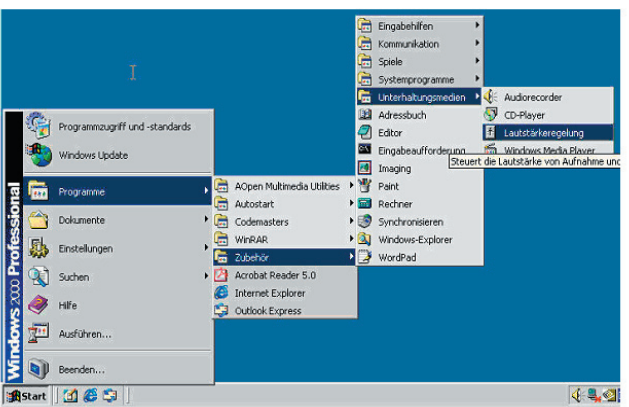

3. Das Fenster "Volume Control" öffnet sich. Das Häkchen vor "Mikrofon" sollte nicht gesetzt sein, und der Regler sollte auf Maximum stehen.

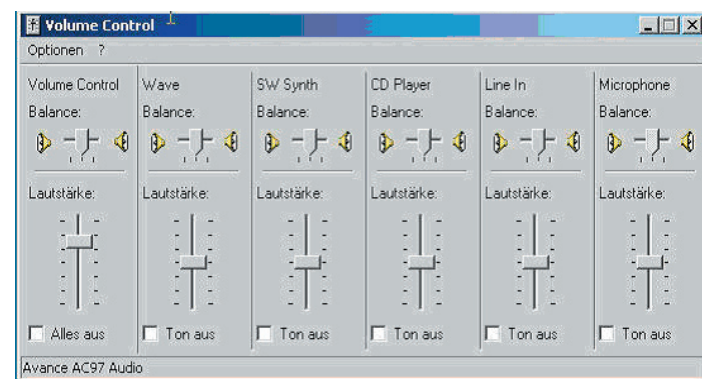

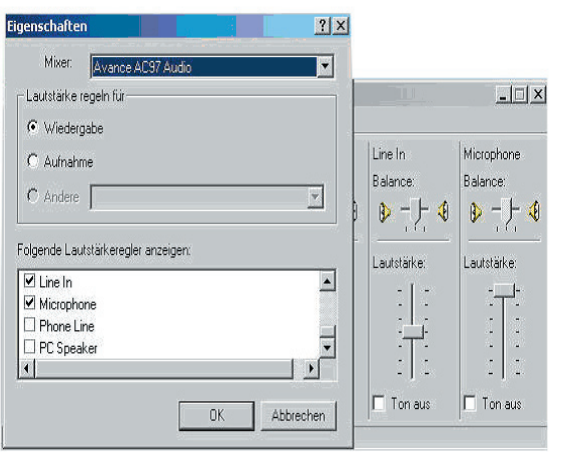

- 4. Sollte das Mikrofon nicht aufgeführt sein, klicken Sie oben links auf "Optionen". Es erscheint das Fenster "Eigenschaften". Setzen Sie, wie in der Abbildung zu sehen ist, ein Häkchen neben den Eintrag "Mikrofon" und bestätigen Sie mit "OK".
- 5. Sprechen Sie jetzt in ihr Mikrofon und Sie sollten sich dann selbst über Ihre Kopfhörer oder Laut sprecher hören.